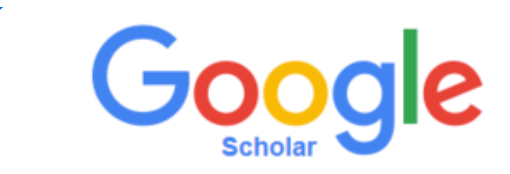

Contar con un perfil en Google Scholar permite que el investigador: Pueda registrar de forma manual o automática sus publicaciones. Visibilice su actividad (Documentos publicaciones, temáticas desarrolladas, citaciones).

Para hacer parte de Google Scholar siga los siguientes pasos:

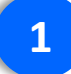

Ingrese a [https://scholar.google.com](https://scholar.google.com/) (Es un requisito poseer cuenta de Gmail previamente)

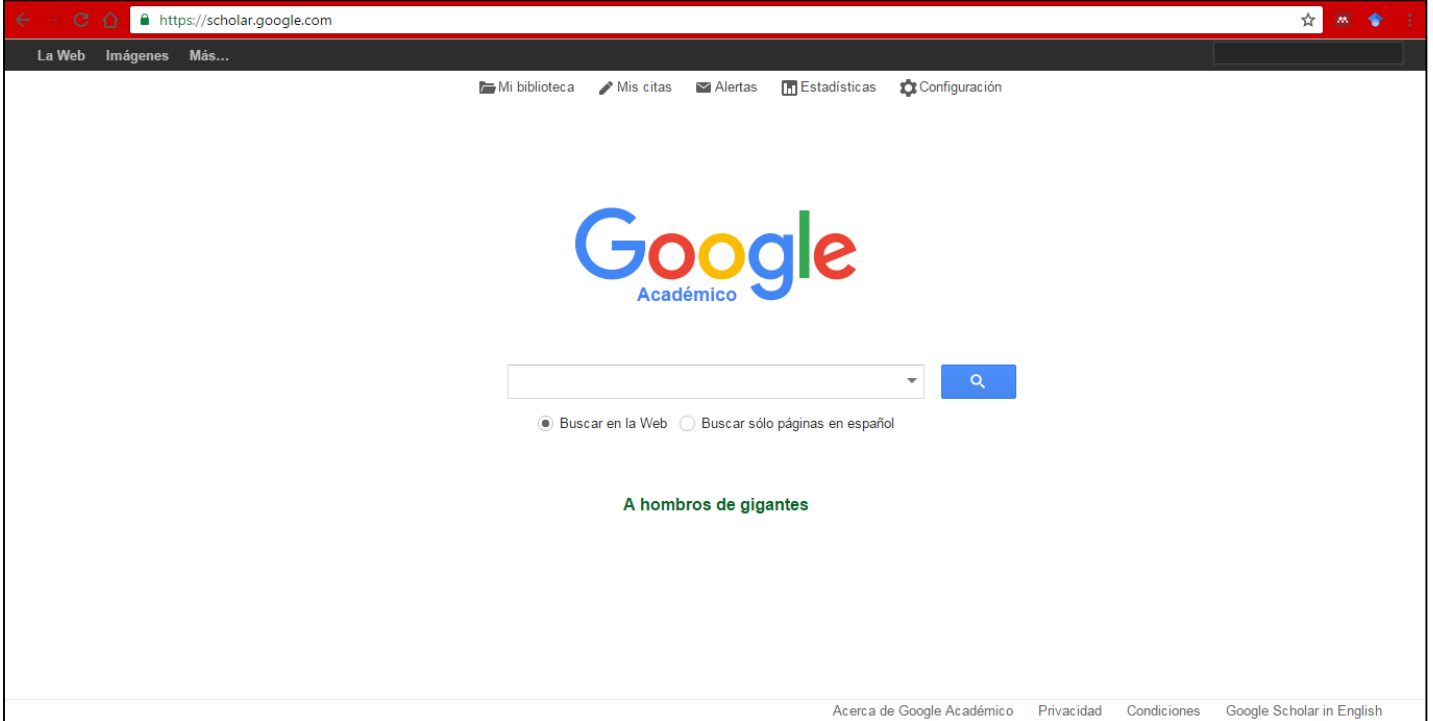

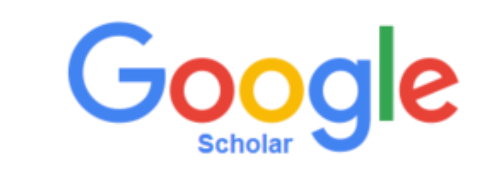

## De clic en la opción *Mis citas.*

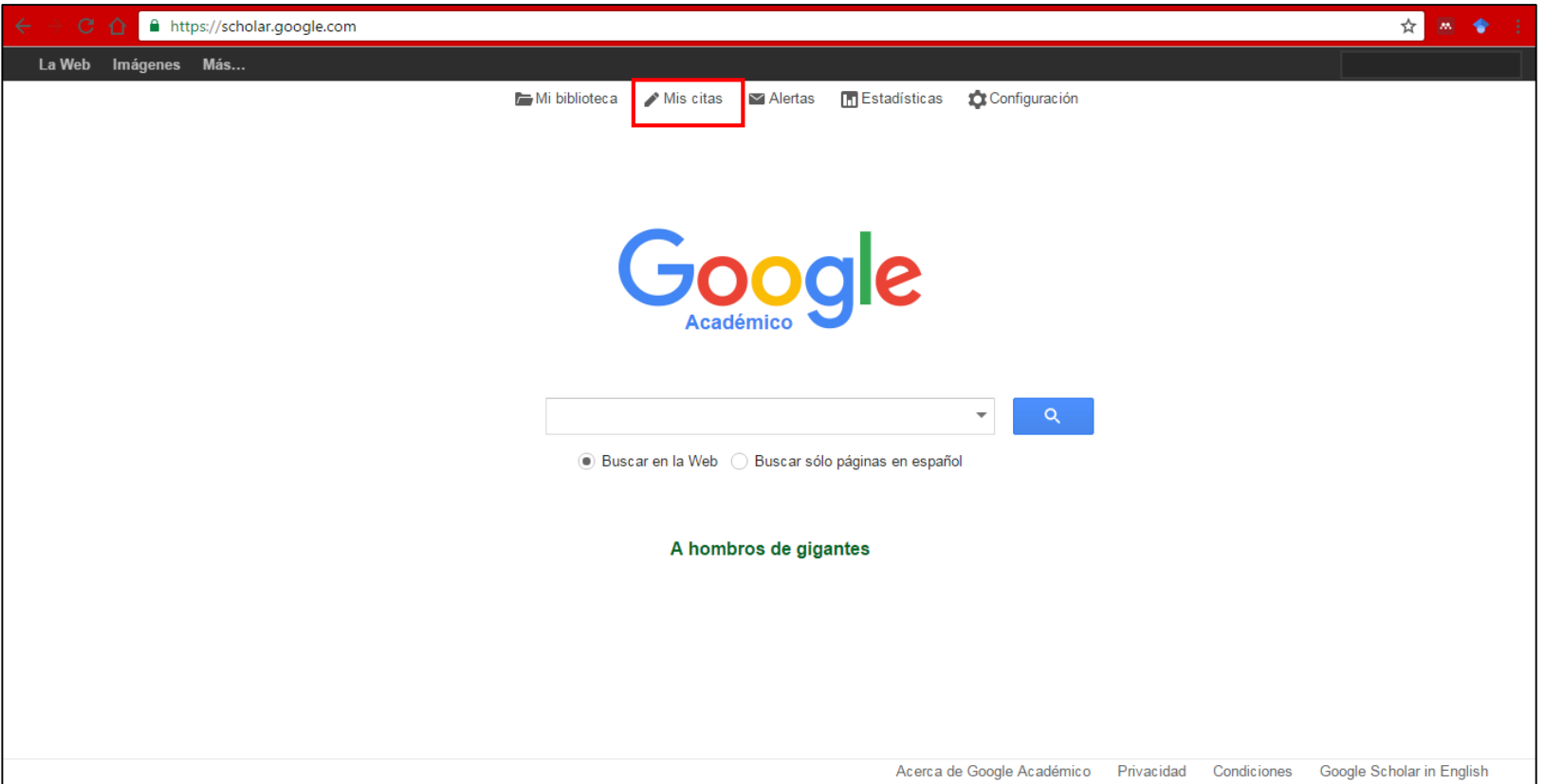

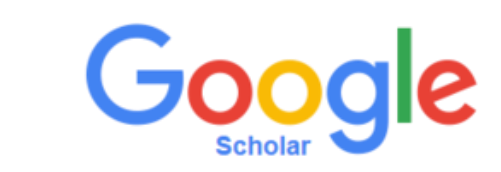

Diligencie el formulario que se despliega con la información institucional (Siga las ayudas que aparecen en cada uno de los campos).

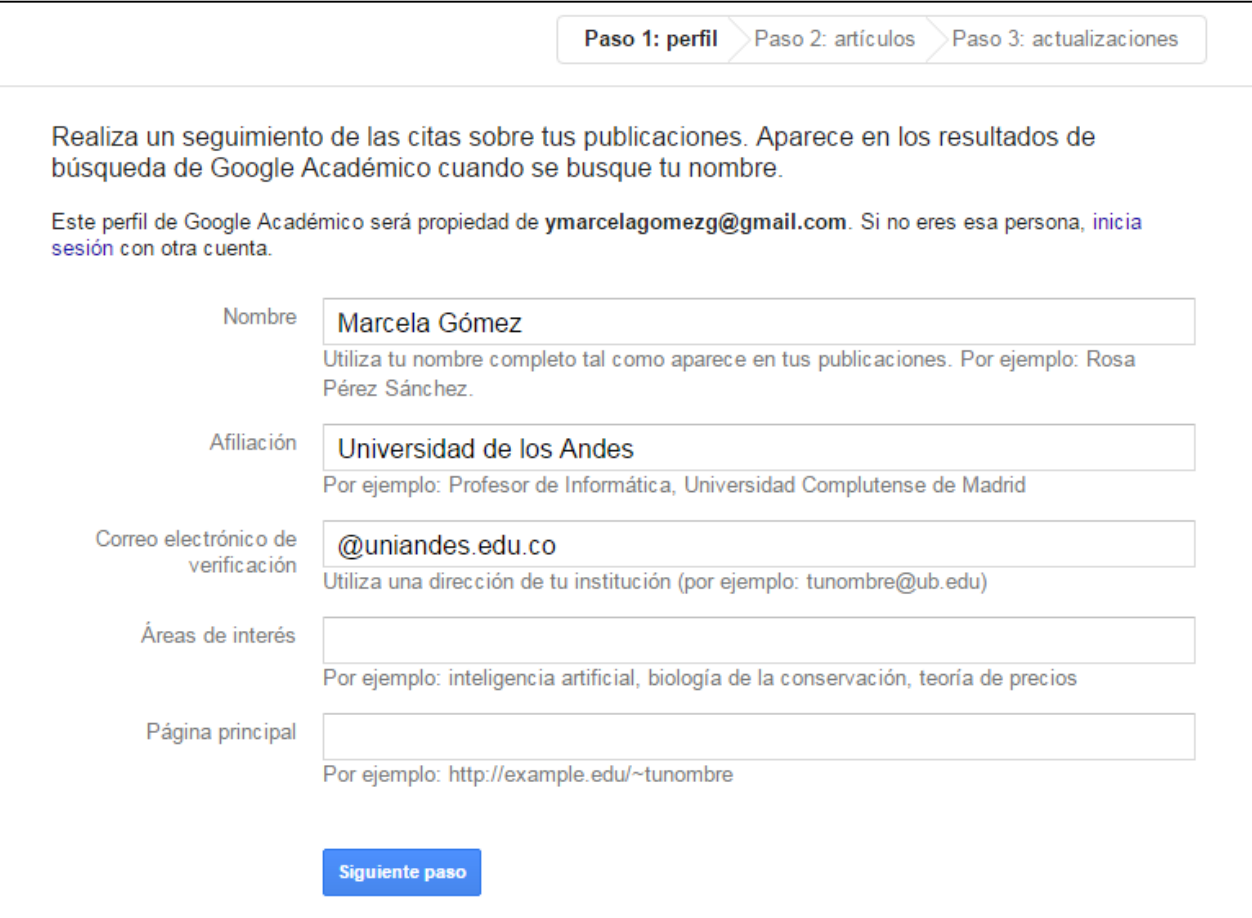

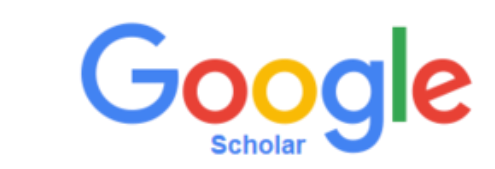

A continuación, Google Scholar le permite incluir los documentos encontrados de acuerdo con la 4 **información registrada.** 

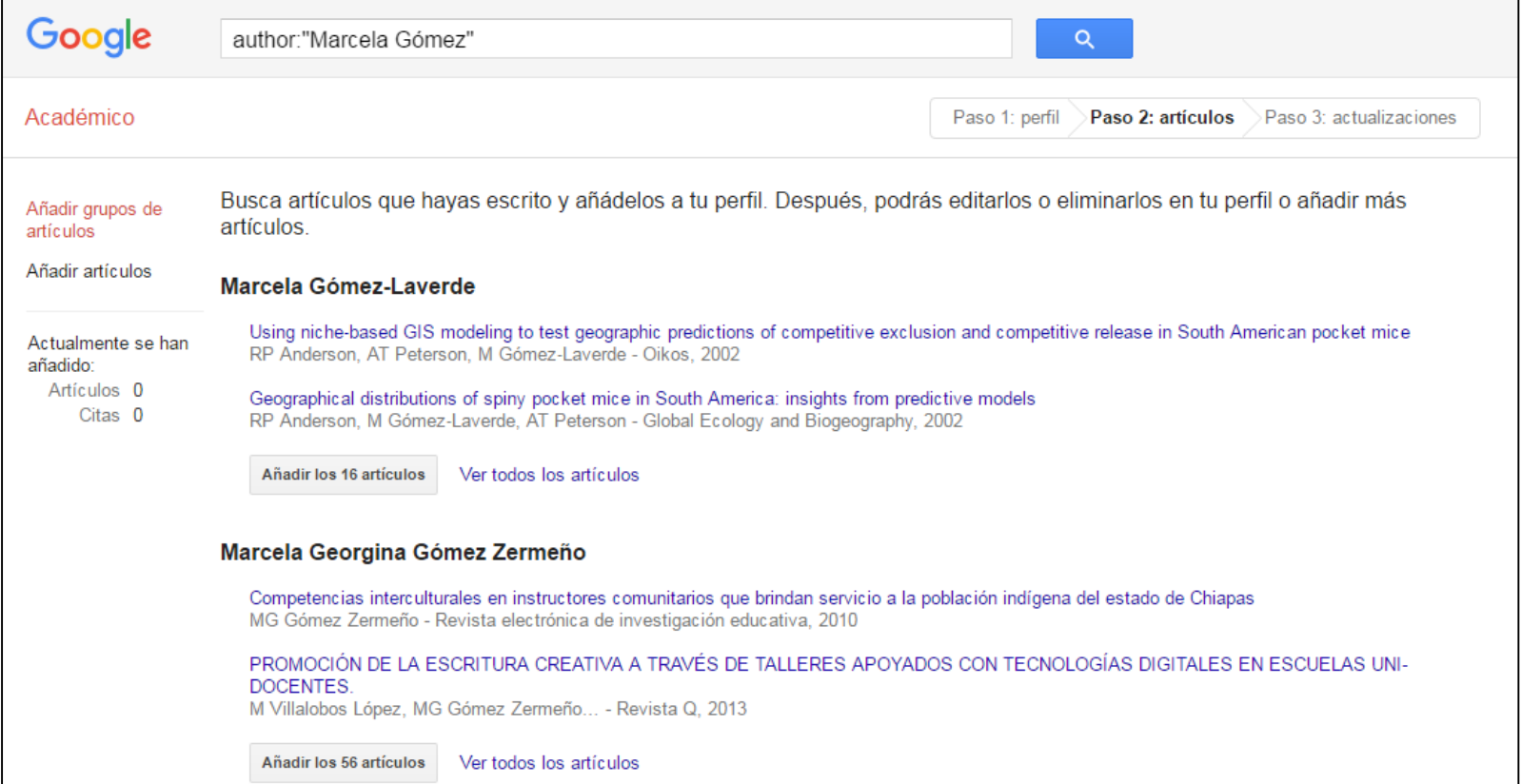

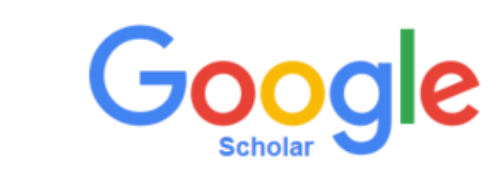

En caso contrario, puede ingresar manualmente sus publicaciones, dado clic en la opción *Añadir artículo manualmente* **5**

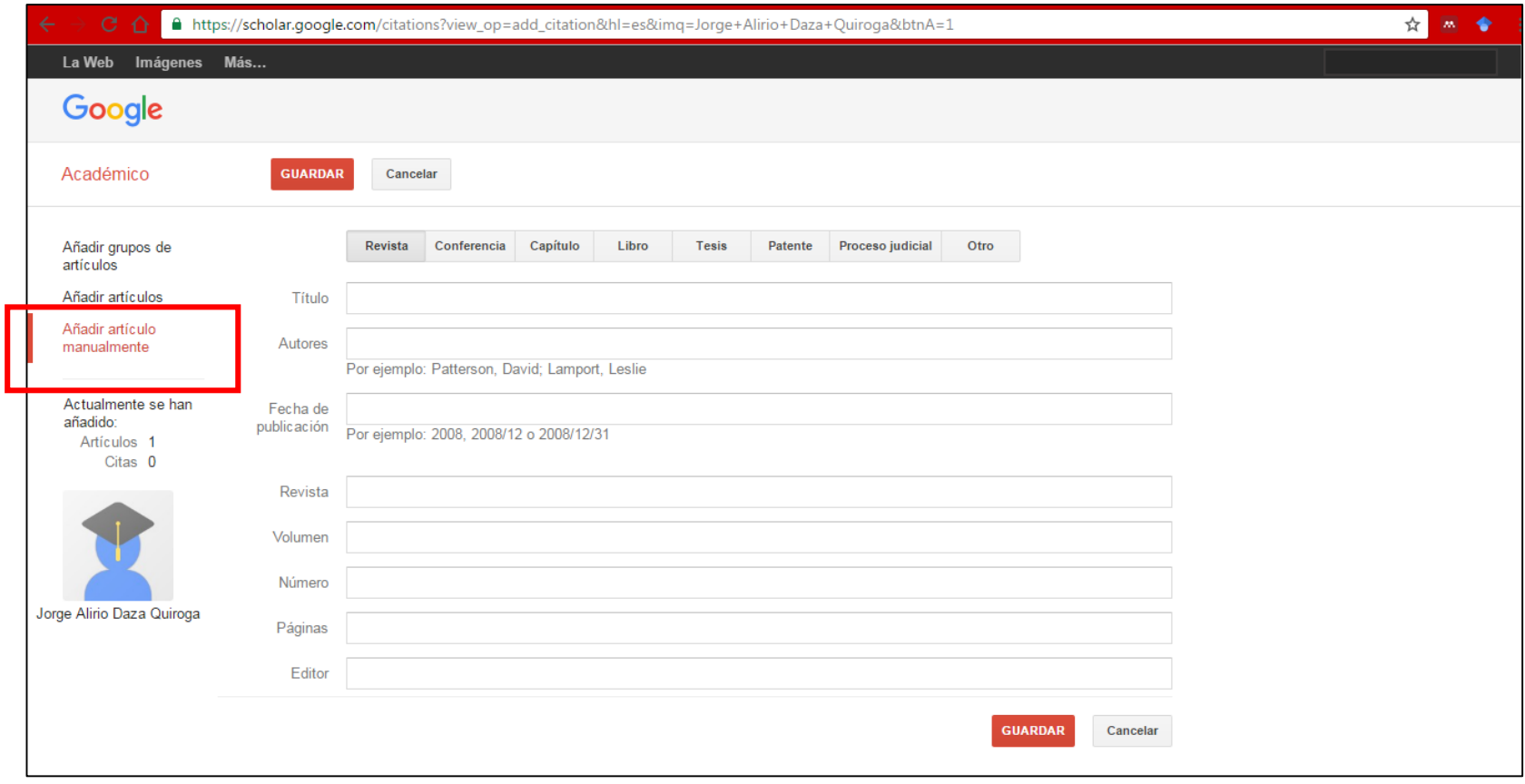

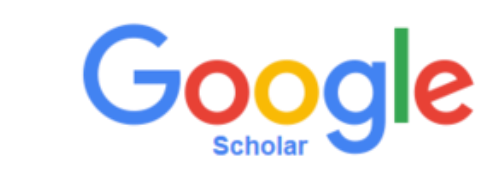

**5**

Finalmente, debe seleccionar la opción *Hacer mi perfil público*.

A continuación se desplegará su página de perfil con todas sus publicaciones, así como número de citaciones y otros índices de medición

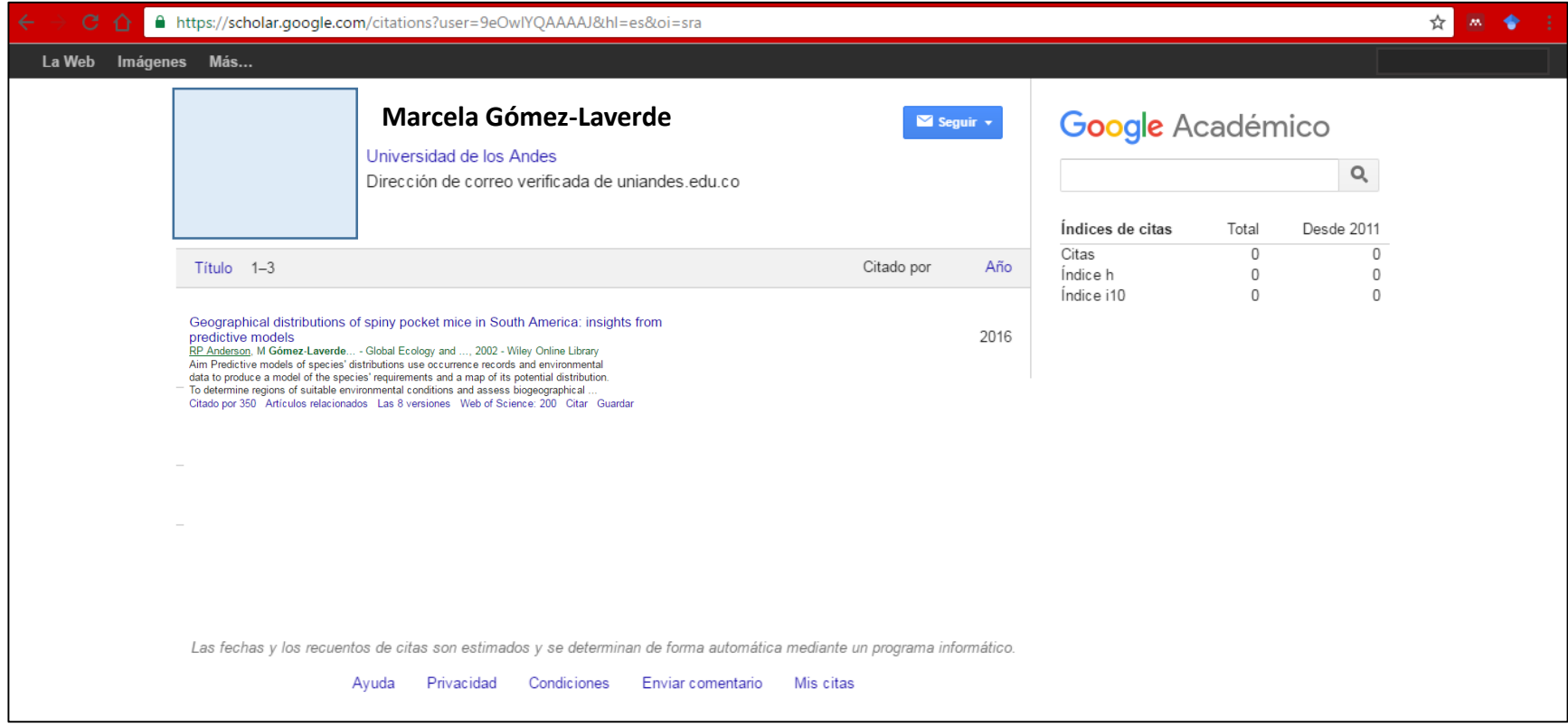

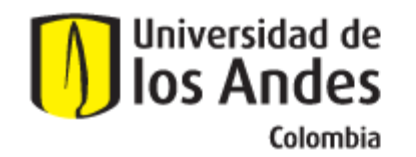

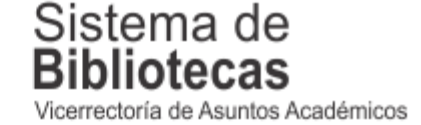

Para solicitar una capacitación sobre este recurso, comuníquese con nosotros a:

## **bibliosai@uniandes.edu.co**

O diligencie el siguiente formulario:

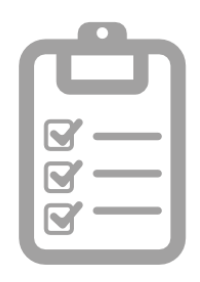

**Universidad de los Andes | Vigilada Mineducación Reconocimiento como Universidad: Decreto 1297 del 30 de mayo de 1964. Reconocimiento personería jurídica: Resolución 28 del 23 de febrero de 1949 Minjusticia.**